# <span id="page-0-0"></span>Site Software

( cPanel >> Home >> Software >> Site Software)

## **Overview**

This interface allows you to add, manage, upgrade, and remove cPanel Addons (cPAddons). cPAddon software packages add useful functions to your website. For example, cPAddons can run blogs, bulletin boards, ecommerce software, guest books, and other services.

#### **Warning:**

cPanel, Inc. does not develop or maintain the cPAddon software packages (for example, WordPress®). We only include these packages in cPanel & WHM to facilitate distribution and installation. For assistance with a cPAddon, contact your hosting provider or the software developer.

# **Update Notifications**

You can enable or disable cPAddon software update notifications at the top of the interface. If you enable notifications, the system will email your cPanel account's contact email address. You can set your account's contact email address in cPanel's [Contact Information](https://documentation.cpanel.net/display/76Docs/Contact+Information) interface (cPanel >> Home >> Preferences >> Contact Information ).

# **Configure cPAddon**

To configure a cPAddon, click the name of the cPAddon that you wish to modify. A new interface will appear.

**Note:**

Your hosting provider selects which cPAddons to make available to you. If you require additional cPAddons for your website, contact your hosting provider.

**Function Description** / Action

### **In This Document**

### **Related Documentation**

• [Site Software](#page-0-0)

# **For Hosting Providers**

- [How to Install](https://documentation.cpanel.net/display/CKB/How+to+Install+WordPress+With+cPanel) [WordPress With](https://documentation.cpanel.net/display/CKB/How+to+Install+WordPress+With+cPanel) [cPanel](https://documentation.cpanel.net/display/CKB/How+to+Install+WordPress+With+cPanel)
- [The](https://documentation.cpanel.net/display/CKB/The+migrate_legacy_wordpress_to_modern_wordpress+script) [migrate\\_legacy\\_wo](https://documentation.cpanel.net/display/CKB/The+migrate_legacy_wordpress_to_modern_wordpress+script) [rdpress\\_to\\_moder](https://documentation.cpanel.net/display/CKB/The+migrate_legacy_wordpress_to_modern_wordpress+script) [n\\_wordpress script](https://documentation.cpanel.net/display/CKB/The+migrate_legacy_wordpress_to_modern_wordpress+script)
- [Tweak Settings](https://documentation.cpanel.net/display/76Docs/Tweak+Settings+-+cPAddons+Site+Software)  [cPAddons Site](https://documentation.cpanel.net/display/76Docs/Tweak+Settings+-+cPAddons+Site+Software) **[Software](https://documentation.cpanel.net/display/76Docs/Tweak+Settings+-+cPAddons+Site+Software)**
- [Install cPAddons](https://documentation.cpanel.net/display/76Docs/Install+cPAddons+Site+Software) [Site Software](https://documentation.cpanel.net/display/76Docs/Install+cPAddons+Site+Software)
- [Manage cPAddons](https://documentation.cpanel.net/display/76Docs/Manage+cPAddons+Site+Software) [Site Software](https://documentation.cpanel.net/display/76Docs/Manage+cPAddons+Site+Software)

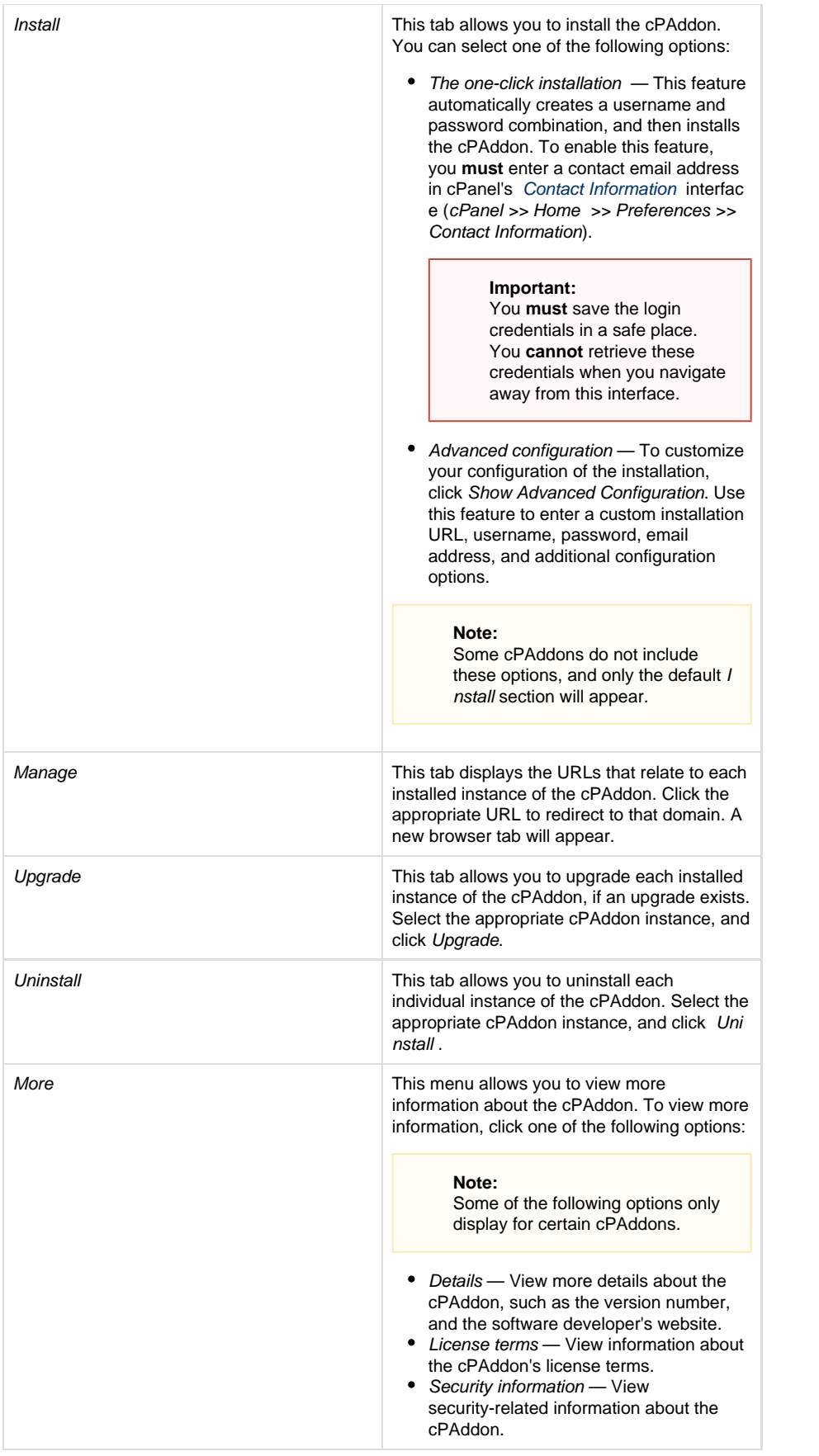